# **Creating Quiz using quizmaker**

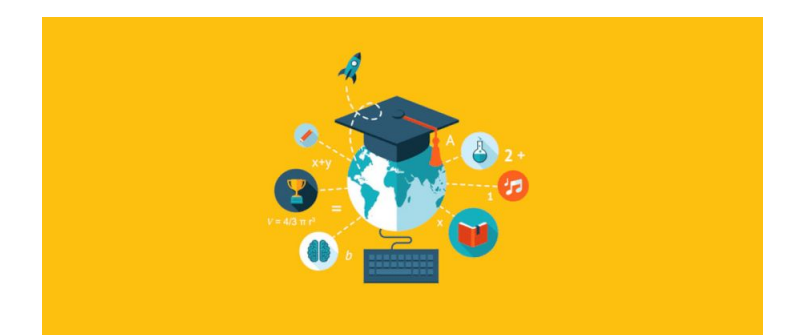

## **Ravi Raushan Kumar**

Teacher, UHS Madhopatti, Darbhanga Bihar (India)

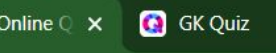

maker.com

 $\widehat{\mathbb{Q}}$   $\blacksquare$ 

 $\overline{a}$ 

(41

#### quizmaker

# Create an awesome quiz in minutes

Quiz Maker is the easiest way to make quizzes FREE

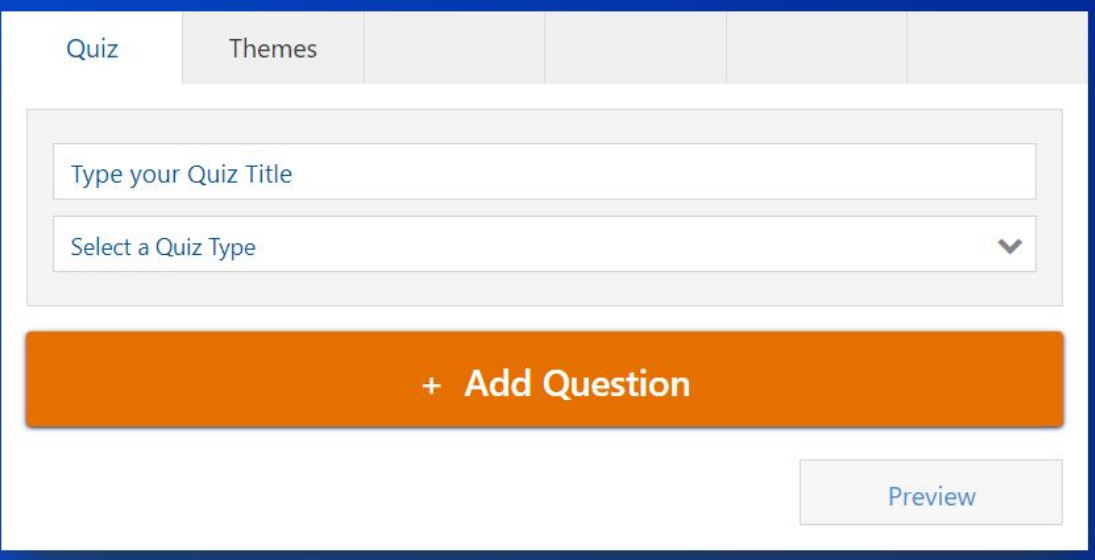

#### How to make a quiz

 $\bigcirc$ 

囨

**EC** Microsoft Po...

Document1 - ...

 $\circ$ 

耳

Quiz Maker | ...

**P** 

#### **How to make an online quiz:**

- 1. From the Quiz Maker homepage select your quiz type
- 2. Hit 'Add Question' and select 'Multiple Choice'
- 3. Now add your answers in the answer field boxes
- 4. Tick 'correct answer' where appropriate
- 5. Repeat the above for all of your questions

After doing the above you have made your first online quiz, there isn't anything more to do. Hit the Preview button to see how your quiz will look and feel for your quiz takers. You can change how your quiz looks by hitting the themes tab and selecting a layout that suits. Go ahead and hit share and begin to invite people to take your quiz.

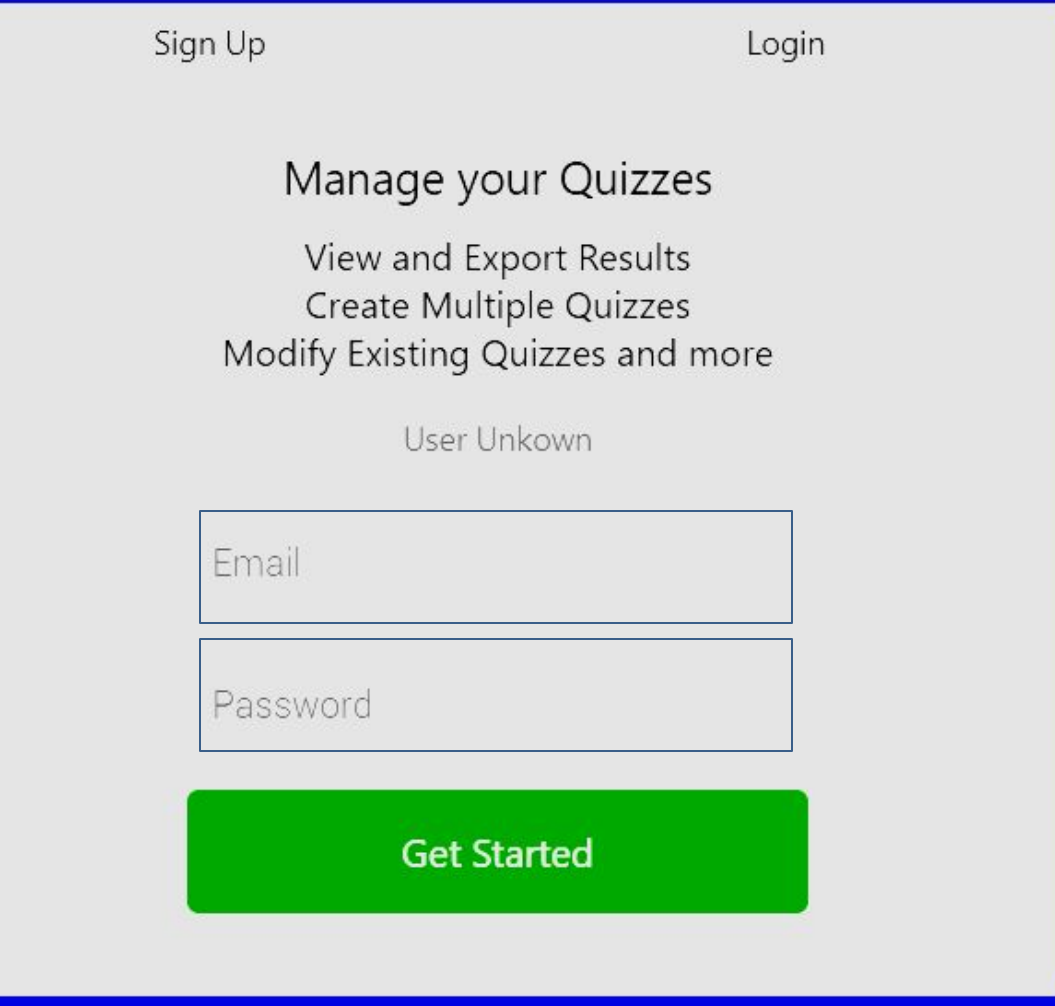

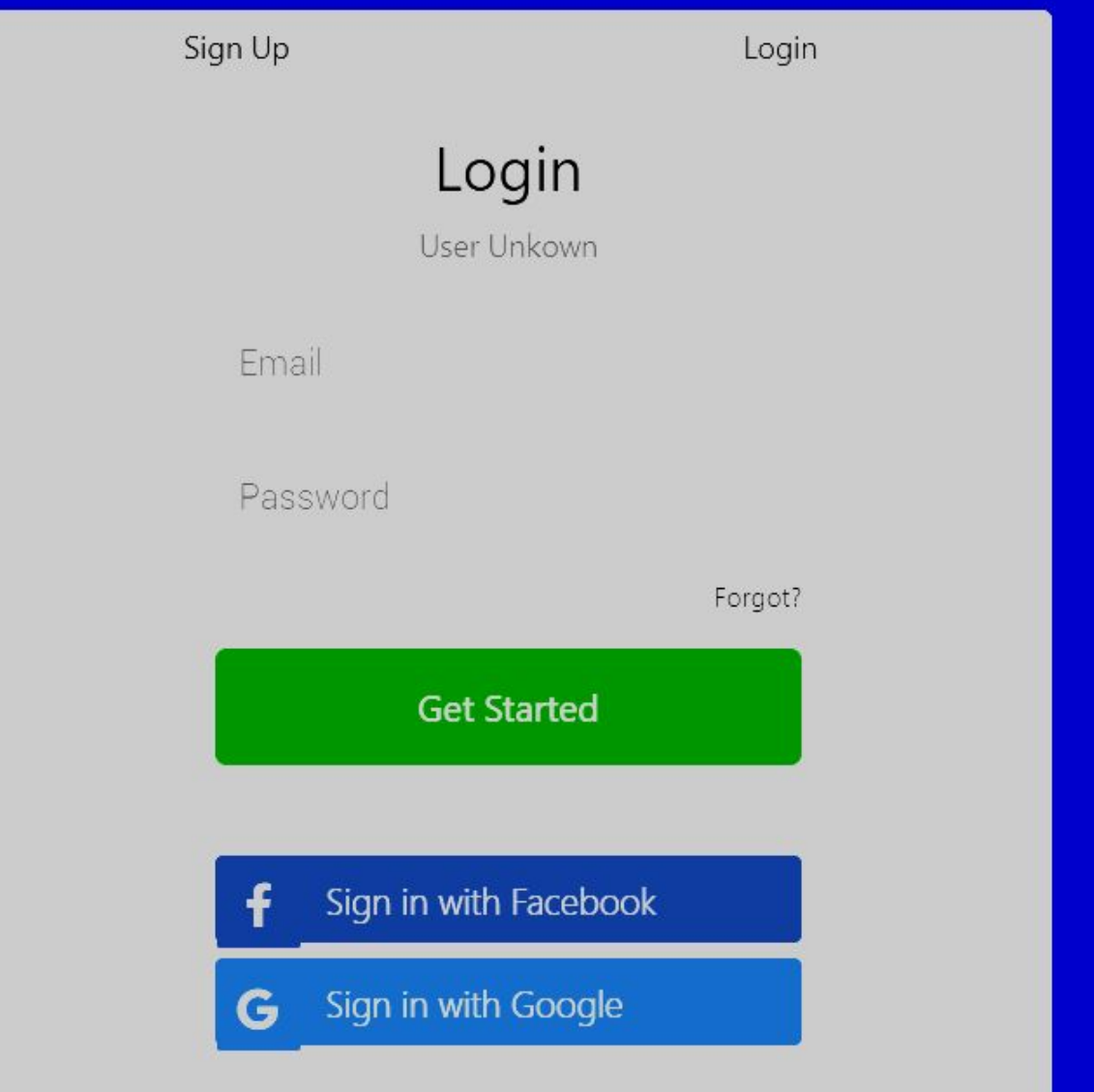

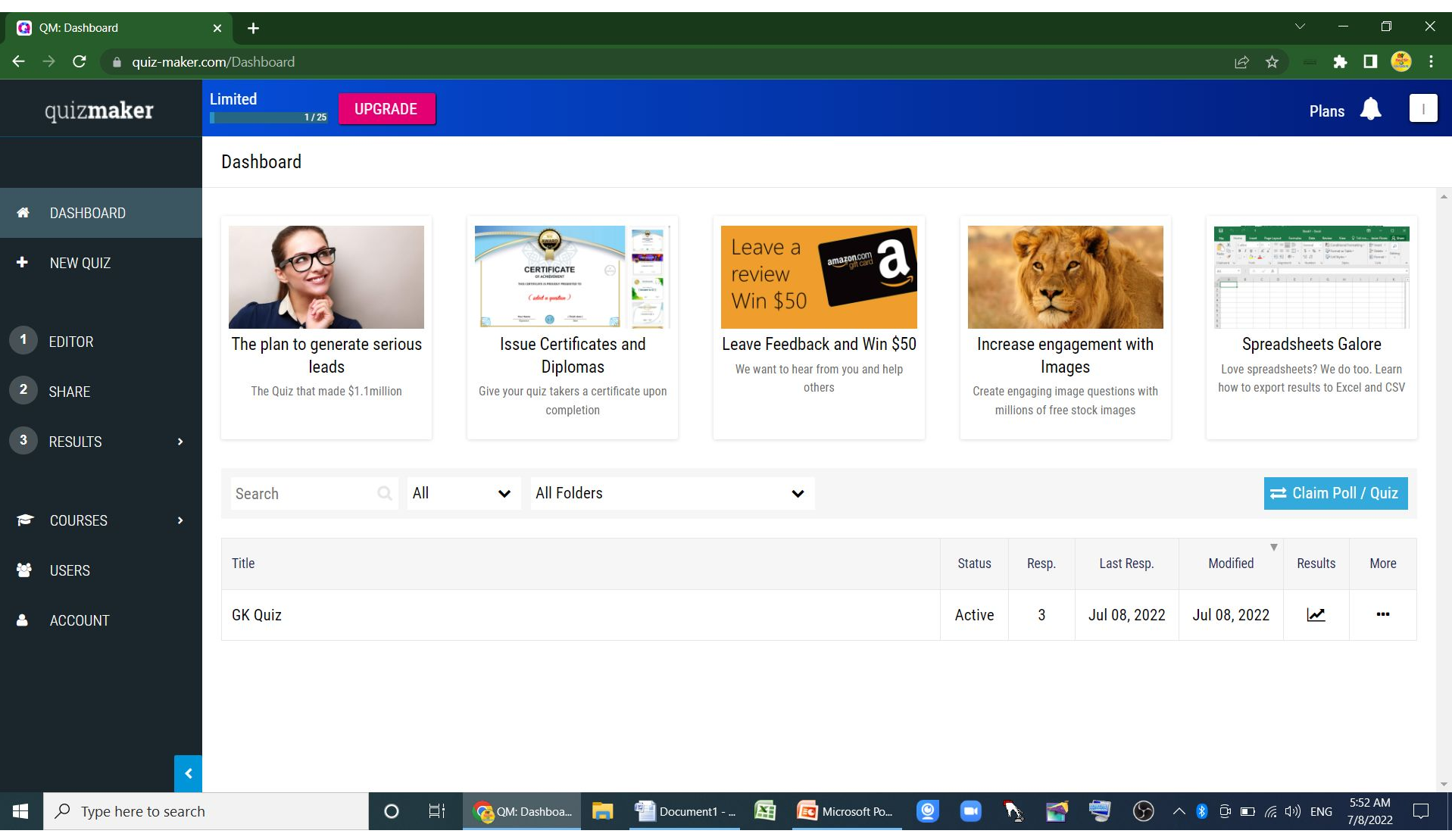

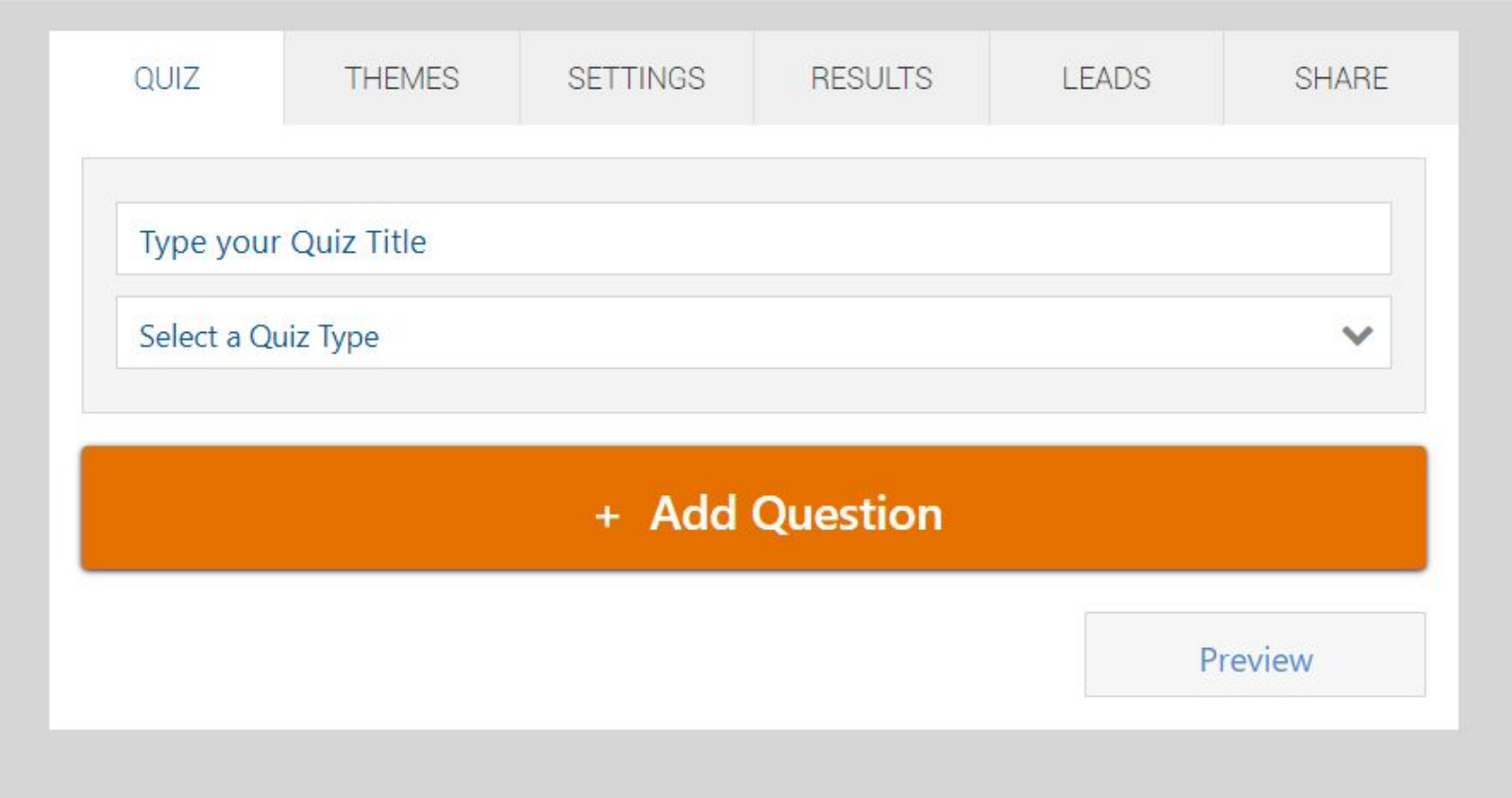

# Create an awesome quiz in minutes

Quiz Maker is the easiest way to make quizzes FREE

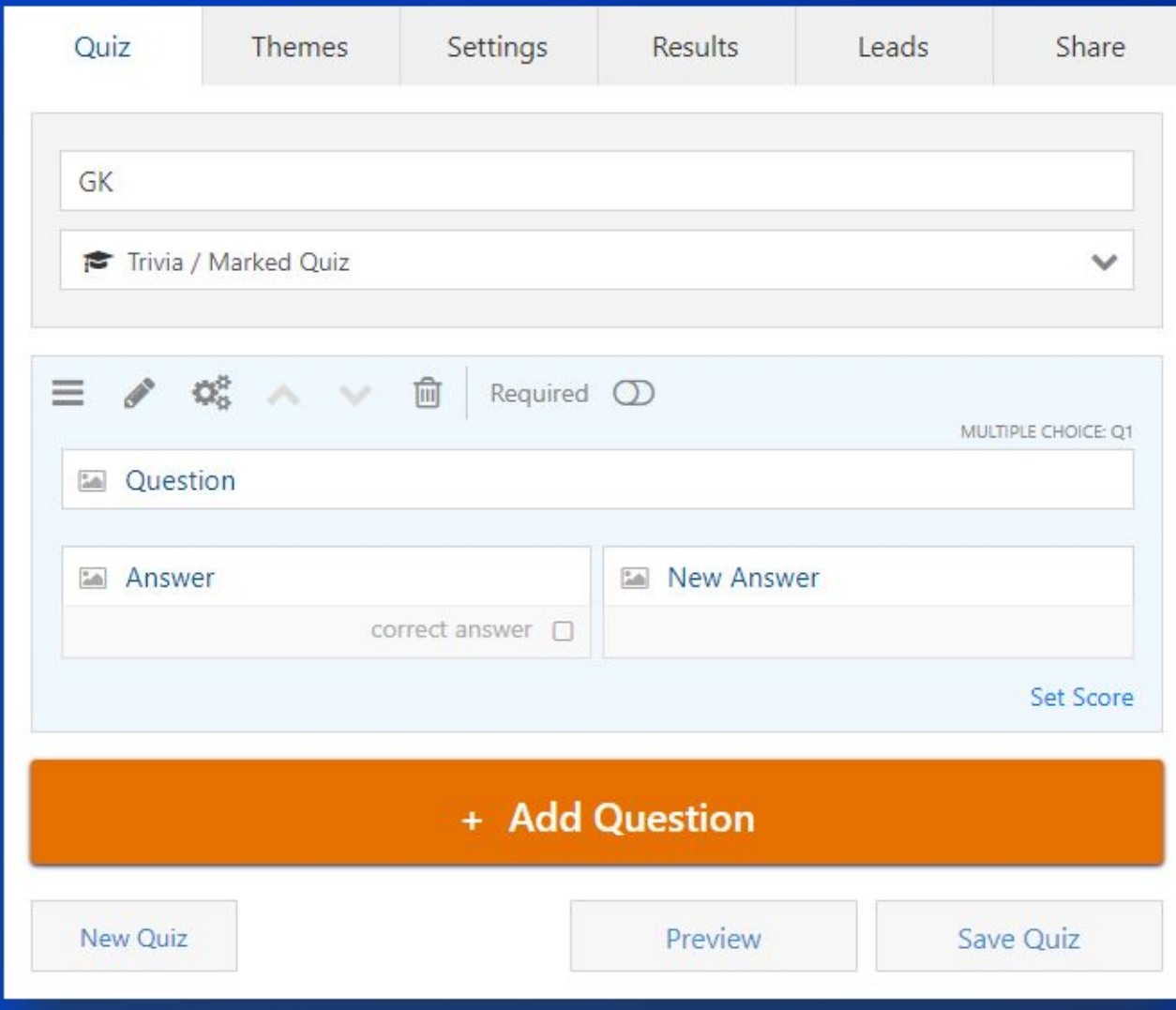

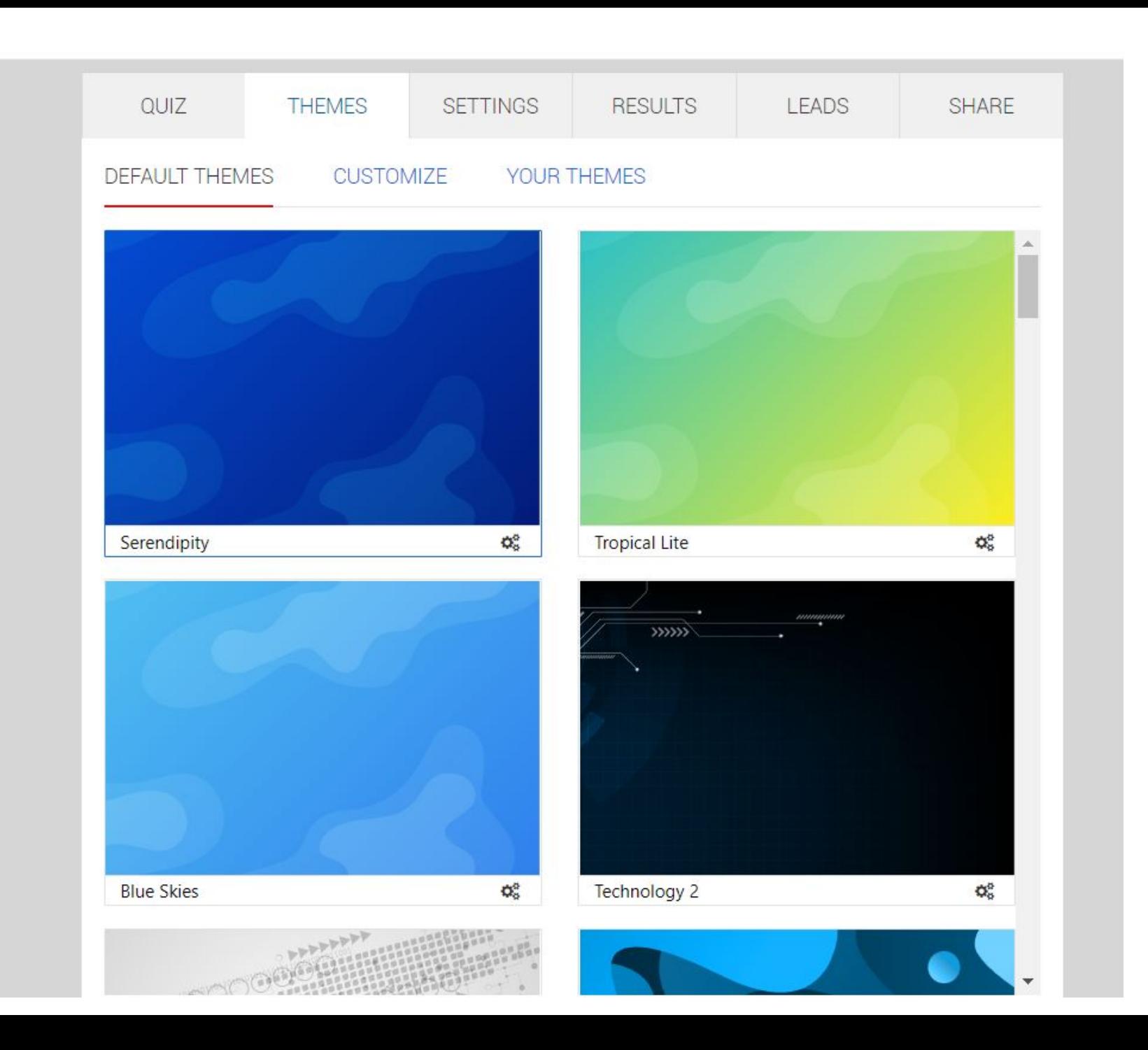

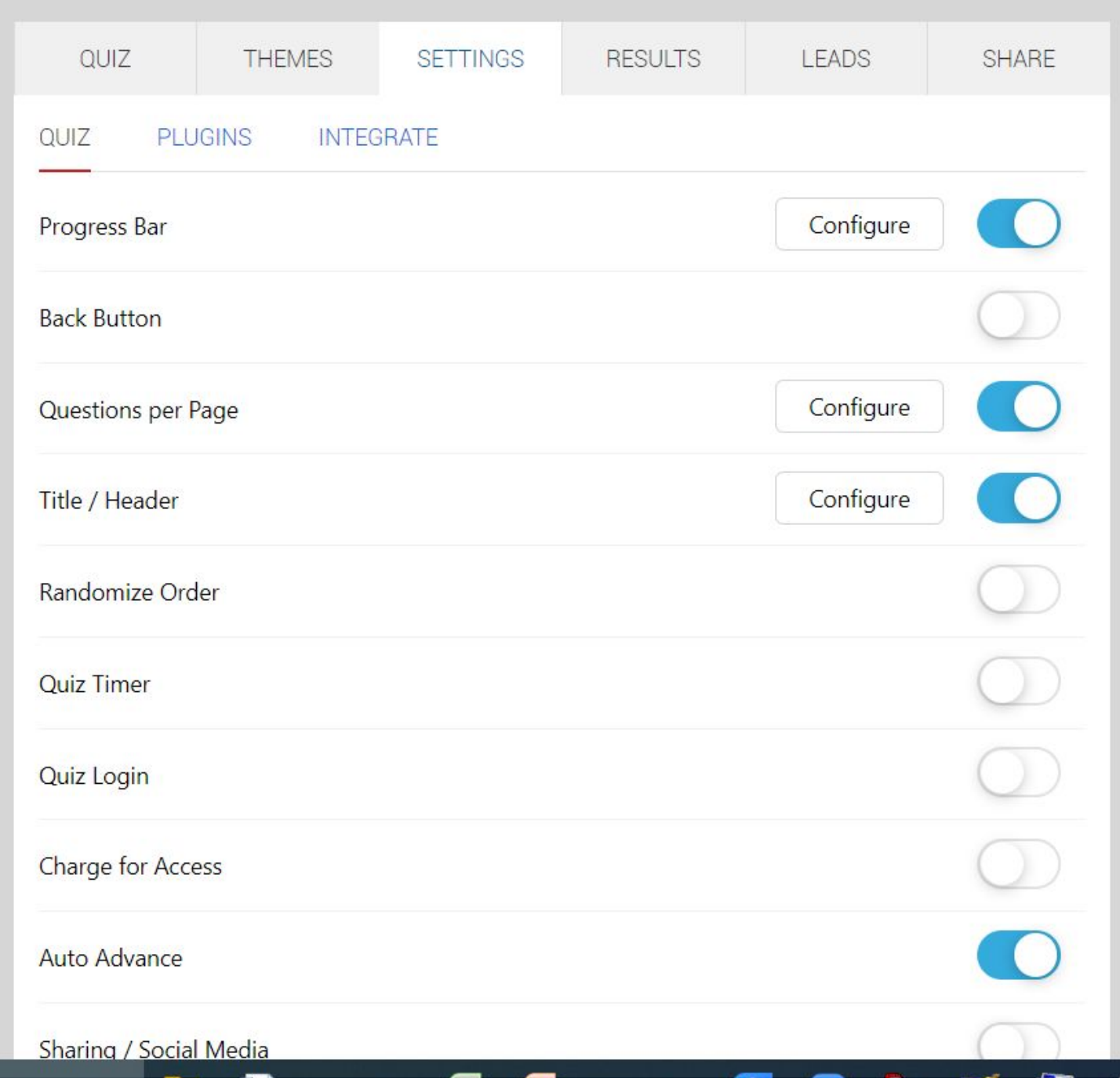

#### Quiz Maker is the easiest way to make quizzes FREE

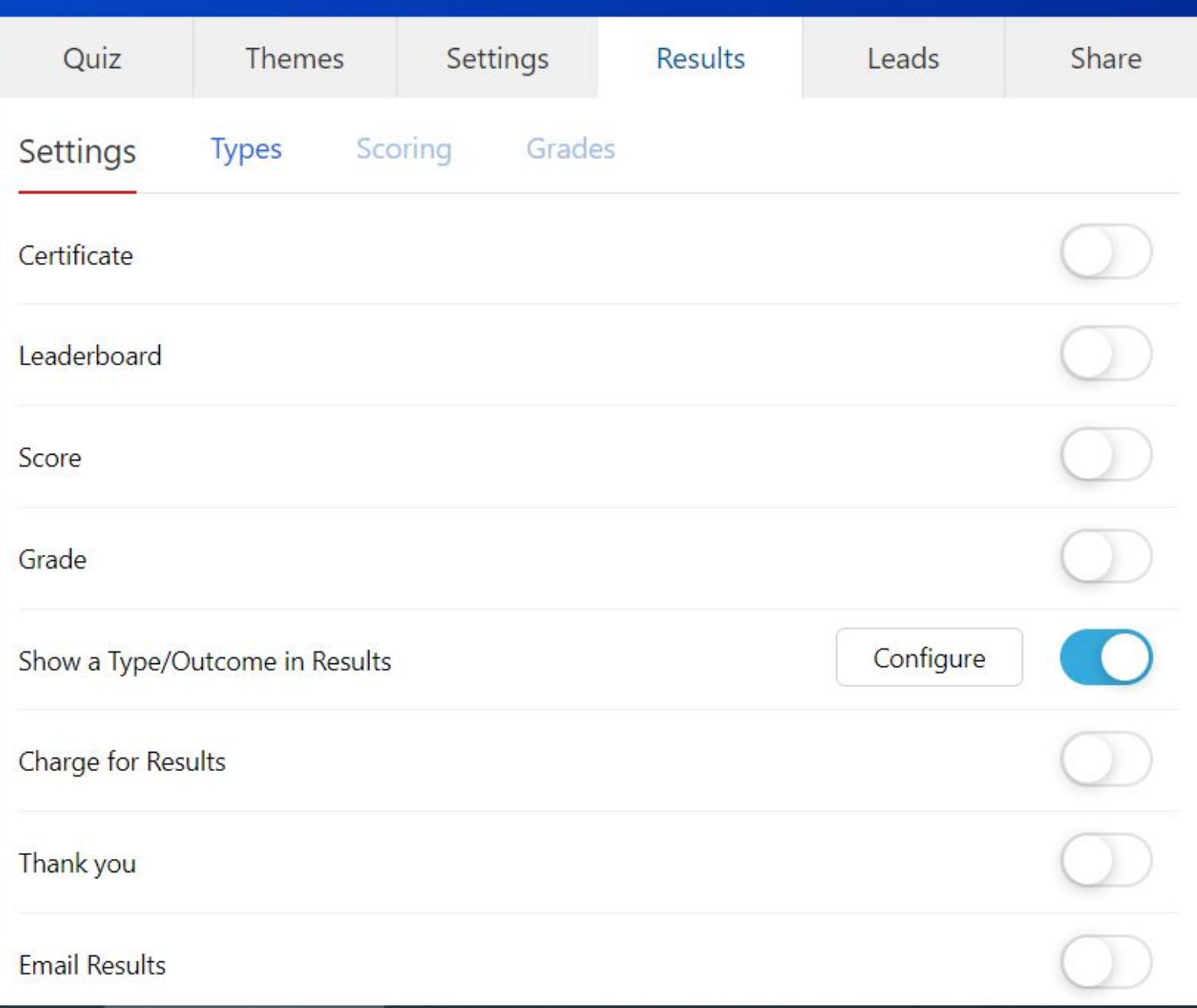

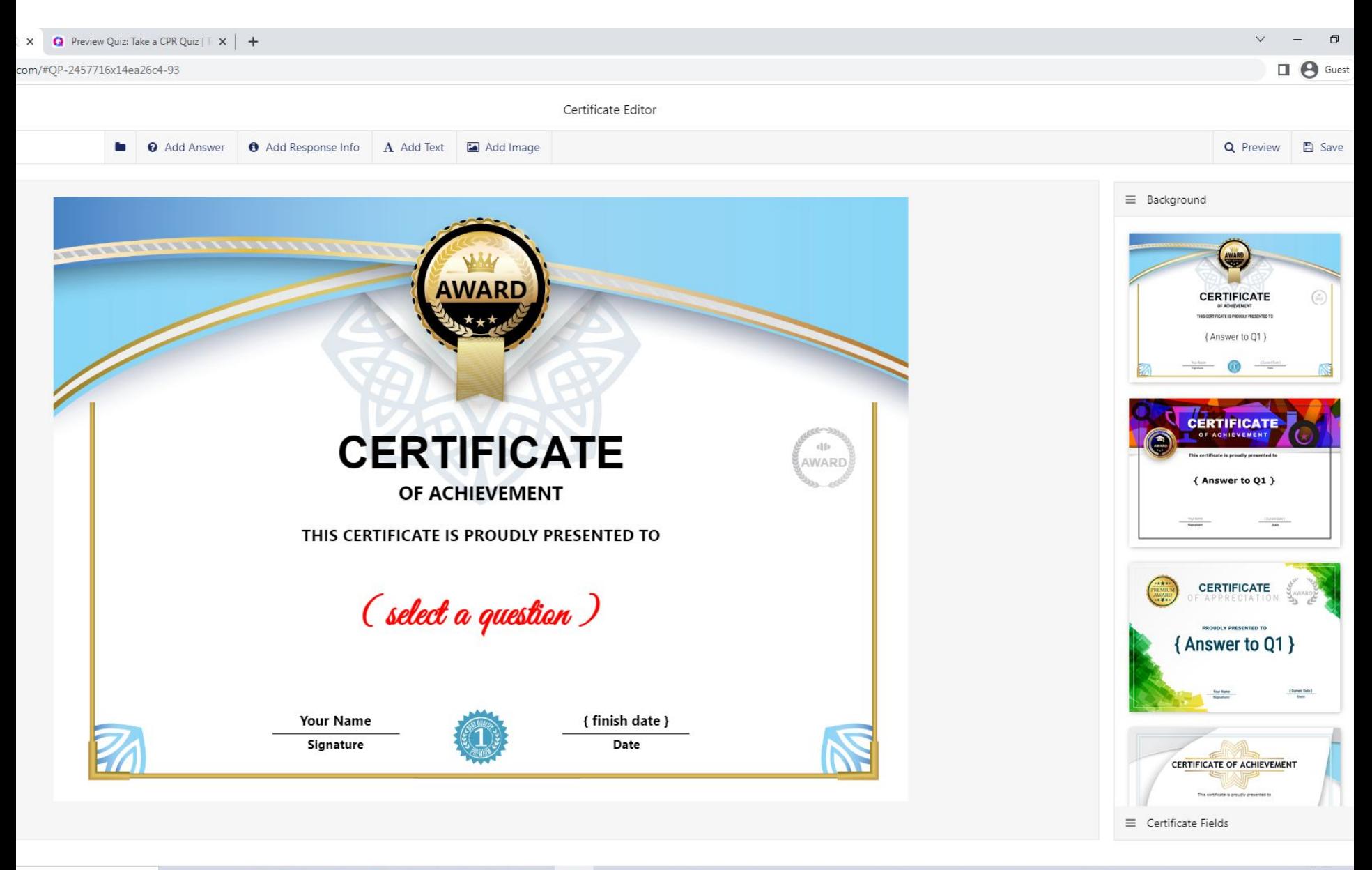

Ħ  $\mathbf{r}$ **O A M O M G O**  $\circ$ e

08:30 □ 32°C Light rain へ ⊙ 系 d× ENG 19-07-2022

### Take a CPR Quiz | Test your CPR Knowledge

#### If you find a collapsed victim, what is the first thing you should do?

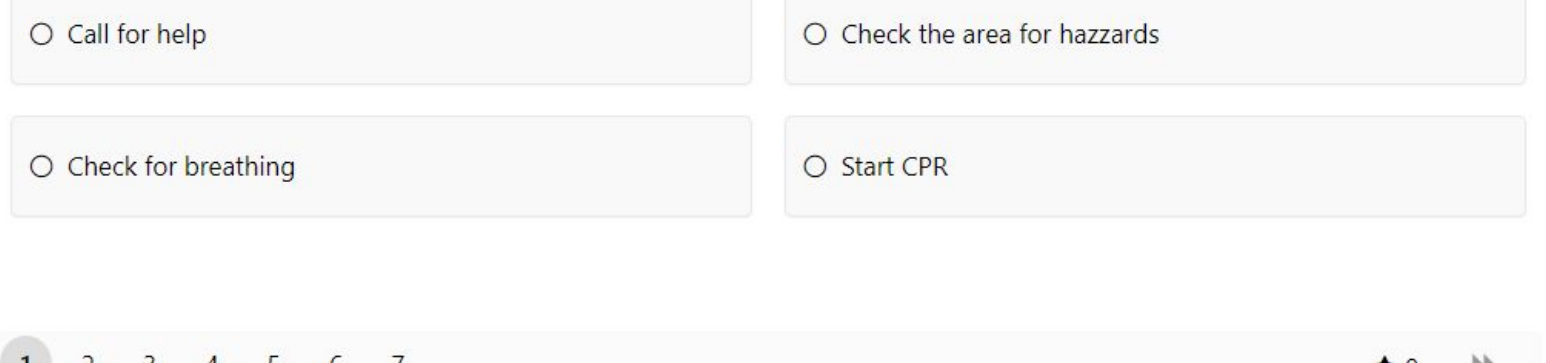

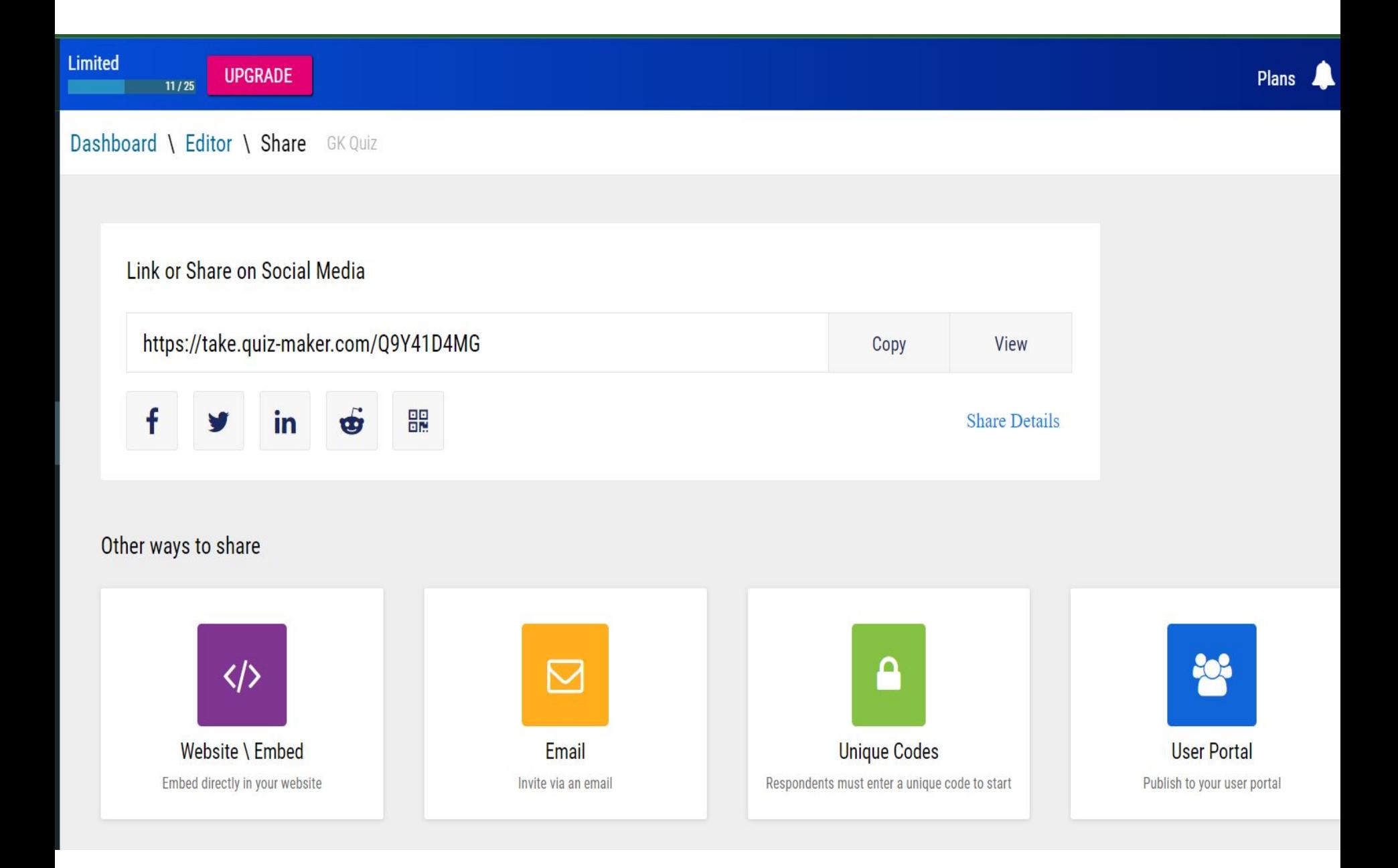